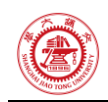

## 第 **1** 次作业

危国锐 120034910021 (上海交通大学海洋学院,上海 200030)

摘 要 : 本 文 使 用 的 程 序 和 文 档 发 布 于 [https://grwei.github.io/SJTU\\_2021-2022-](https://grwei.github.io/SJTU_2021-2022-2_MS8401/) [2\\_MS8401/.](https://grwei.github.io/SJTU_2021-2022-2_MS8401/)

<span id="page-0-0"></span>关键词: 词 1, 词 2

### **Homework 1**

Guorui Wei 120034910021

<span id="page-0-1"></span>(*School of Oceanography*, *Shanghai Jiao Tong University*, *Shanghai* 200030, *China*)

**Abstract:** The programs and documents used in this article are published at [https://grwei.github.io/SJTU\\_2021-2022-2\\_MS8401/.](https://grwei.github.io/SJTU_2021-2022-2_MS8401/)

**Keywords:** keyword 1, keyword 2

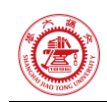

 $\overline{\phantom{a}}$ 

# 目录

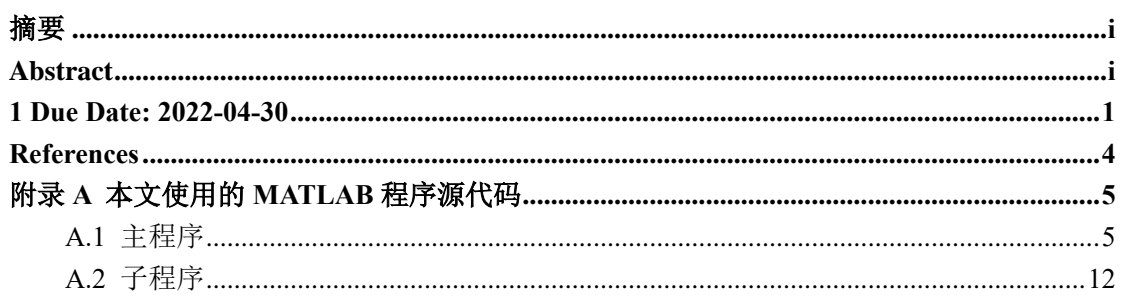

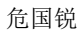

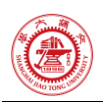

#### <span id="page-2-0"></span>**1 Due Date: 2022-04-30**

从 **[Figure 1](#page-2-1)** 左子图(南北纬 2 度间经向平均的月平均 SST)可见东太平洋 SST 存在年 际振荡。对这 SST, 先剔除线性变化趋势(代表长期气候变率)、再分别按月取算术平均得 "气候态"(代表年内季节性周期变化)、最后用总 SST 减去线性趋势和气候态得 SST 异常 值(代表年际 SST 异常如 ENSO,并叠加了难以分辨的高频变率(噪声))示于 **[Figure 1](#page-2-1)** 右 子图; 图中东太平洋年际 SST 振荡清晰可见, 还可见 SST 异常值的极性未必交替变化。

**[Figure 2](#page-3-0)** 展示了历史上的一次强 El Nino 事件(Dec 1997),可见东太平洋海表温度异常 升高,正异常值最高超过 4℃(下子图)。当时,常年的东太平洋海表冷池几乎消失(上子 图)。

[Figure 3](#page-3-1) 展示了历史上的一次强 La Nina 事件 (Dec 1998), 可见中东部太平洋 SST 异 常偏低超 2.5℃,东太平洋海表冷池发展极盛。

比较 **[Figure 2](#page-3-0)** 和 **[Figure 3](#page-3-1)**,有如下观察:(1)SST 最大变率中心位于东太平洋;(2)El Nino 和 La Nina 是非对称的, 表现为前者的 SST 正异常中心较后者偏东, 且绝对值有时更 大。

上述观察可被 **[Figure 4](#page-4-0)** 和 **[Figure 5](#page-4-1)** 印证。从 **[Figure 4](#page-4-0)** 可清楚观察到位于东太平洋的 SST 异常值的方差的高值中心。**[Figure 5](#page-4-1)** 表明 SST 异常值的偏斜度在东太平样为正,而在中太平 洋为负,这可以被 El Nino 事件的 SST 正异常通常中心比 La Nina 事件的 SST 负一场中心更 偏东的事实解释。

<span id="page-2-1"></span>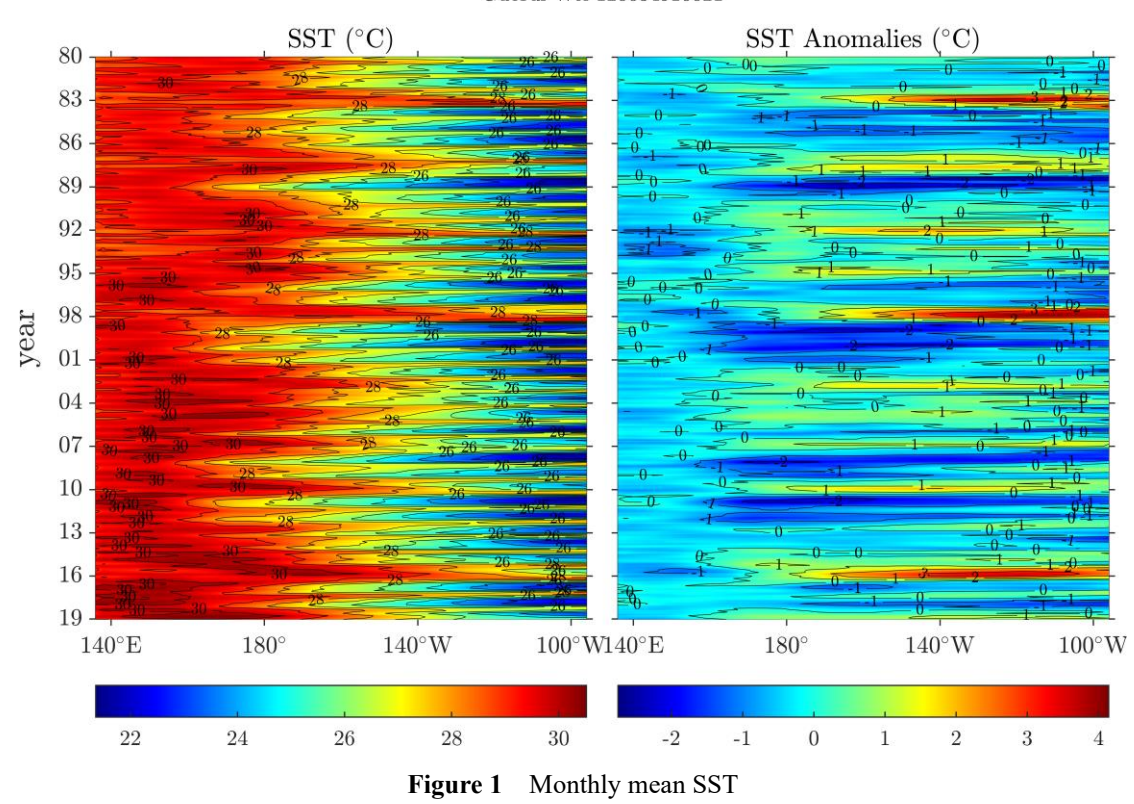

Monthly Mean SST 2°S to 2°N Average Guorui Wei 120034910021

<span id="page-3-0"></span>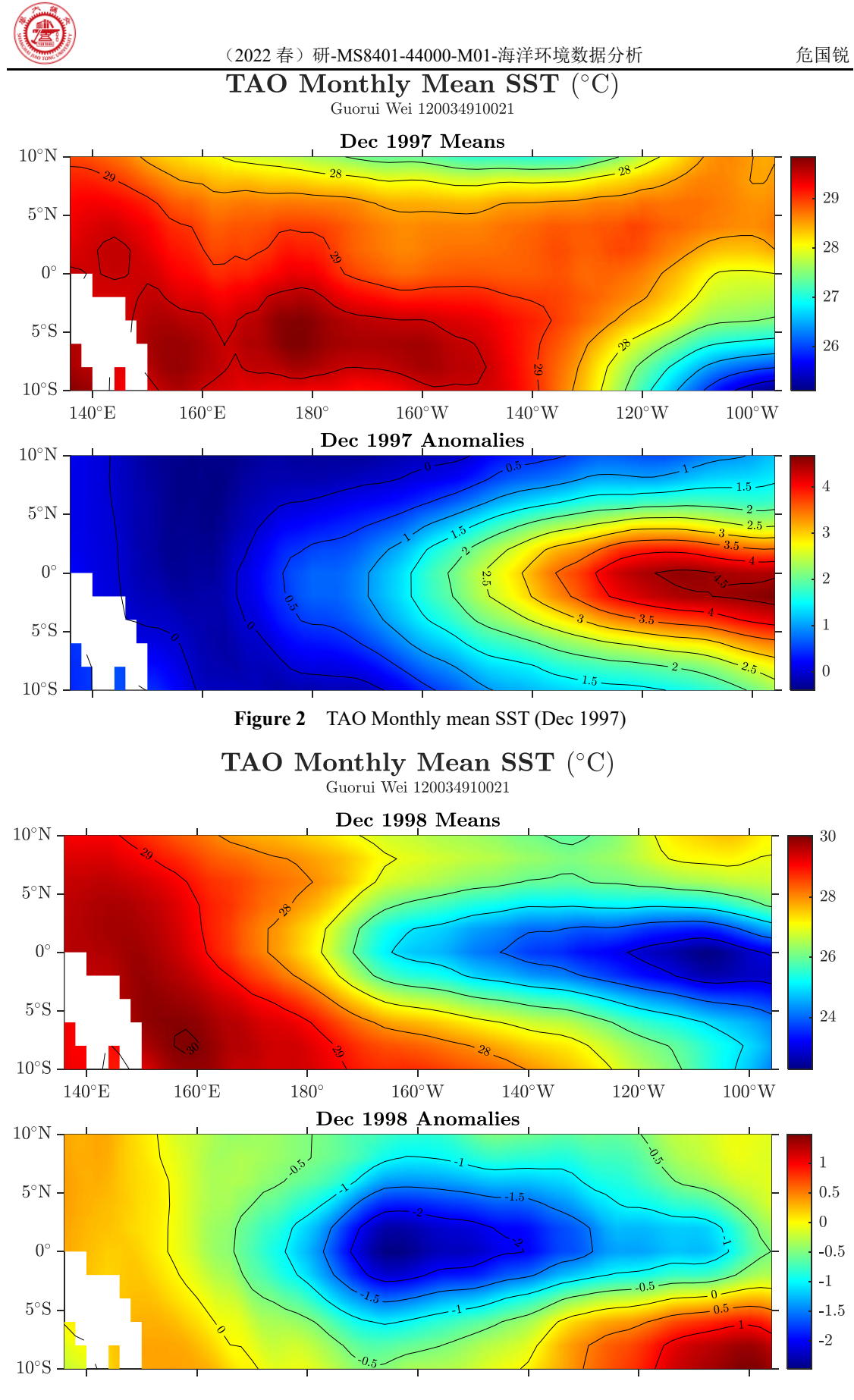

<span id="page-3-1"></span>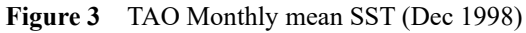

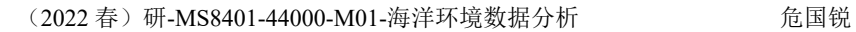

<span id="page-4-1"></span><span id="page-4-0"></span>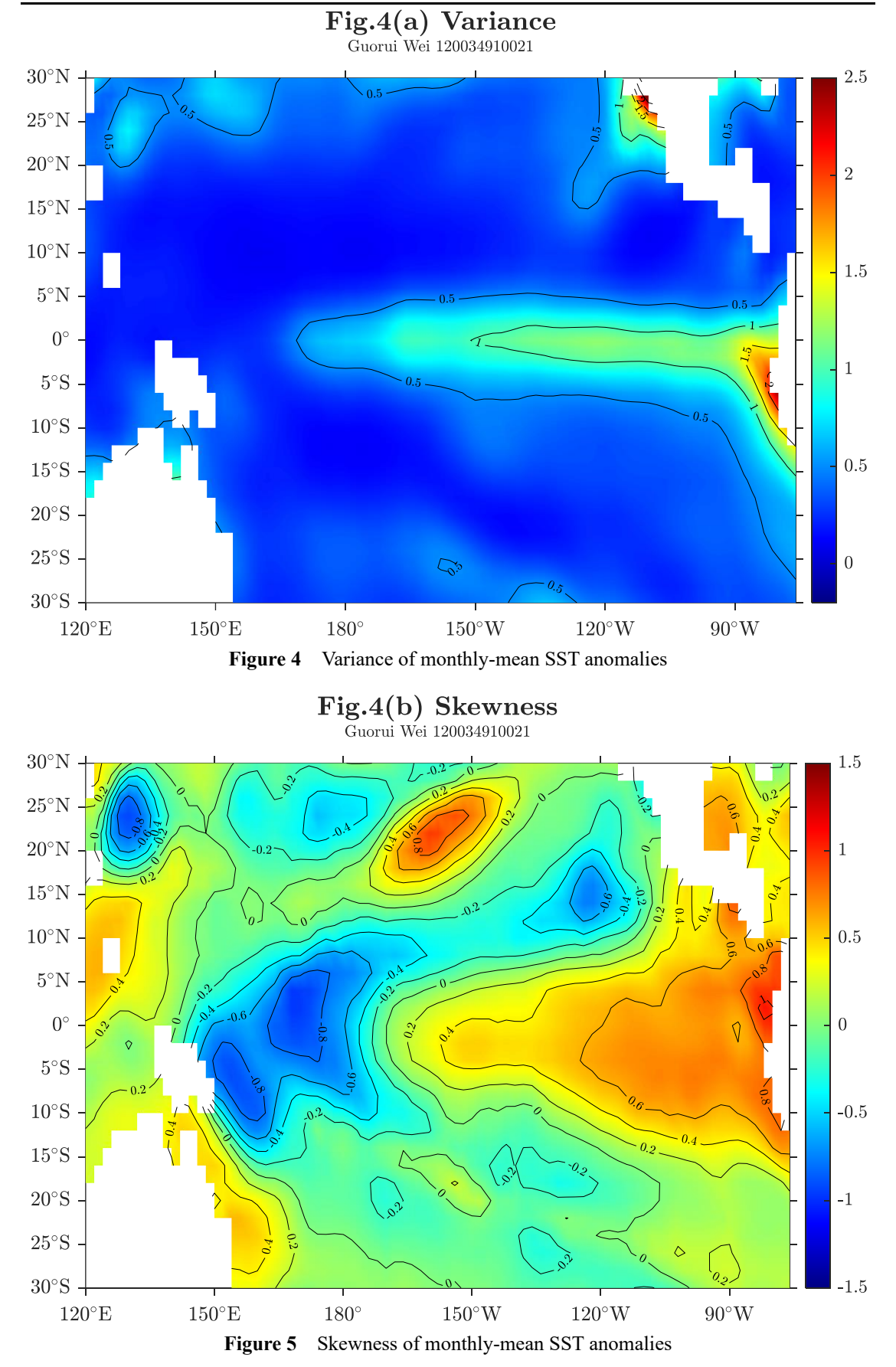

<span id="page-5-0"></span>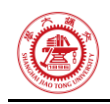

### **References**

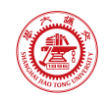

### <span id="page-6-0"></span>附录**A** 本文使用的 **MATLAB** 程序源代码

本文使用的程序和文档发布于 [https://grwei.github.io/SJTU\\_2021-2022-2\\_MS8401/.](https://grwei.github.io/SJTU_2021-2022-2_MS8401/)

#### <span id="page-6-1"></span>**A.1** 主程序

```
1 %% hw1.m
2 % Description: MATLAB code for Homework 1 (MS8401, 2022 Spring)
 3 % Author: Guorui Wei (危国锐) (313017602@qq.com; weiguorui@sjtu.edu.cn)
4 % Student ID: 120034910021
5 % Created: 2022-04-29
6 % Last modified: 2022-05-13
 7 % Toolbox: [T1] [M_Map: A mapping package for 
   Matlab](https://www.eoas.ubc.ca/~rich/map.html)
8 % [T2] [Climate Data Tools for
   Matlab](https://github.com/chadagreene/CDT)
9 % Data: [D1] [NOAA Extended Reconstructed Sea Surface Temperature (SST) 
   V5](https://psl.noaa.gov/data/gridded/data.noaa.ersst.v5.html)
10
11 %% Initialize project
12
13 clc; clear; close all
14 init env();
15
16 %% Read data
17
18 nc path = ".\data\sst.mnmean.nc";19 nc_info = ncinfo(nc_path);
20 sst = ncread(nc path,'sst'); % [deg C] sst(lon,lat,time_month)
21 sst(sst == ncreadatt(nc_path,'/sst','missing_value')) = NaN; % Monthly Means
    of Sea Surface Temperature (SST)
22 lon = ncread(nc path, 'lon'); % [deg E]23 lat = ncread(nc path, 'lat'); % [deg N]24 time month = (datatime(1854,1,15) + calmonths(0:size(sst,3)-1)).';
25
26 %% Fig.1
27
28 %%% Fig.1(a) SST
2930 figure('Name',"Fig.1")
31 t_TCL = tiledlayout(1,2,"TileSpacing","tight","Padding","tight");
32
33 %
```
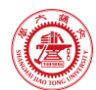

```
34 TF lon range = lon > 135 & lon < 265;
35 TF lat range = lat \le 2 & lat >= -2;
36 TF_time_range = datetime(1980,1,1) < time_month & time_month <
    datetime(2019,12,30);
37 SST lat mean =
    squeeze(mean(sst(TF_lon_range,TF_lat_range,TF_time_range),2,"omitnan"));
38 time_tick = datetime(1980,1,15) + calyears(0:3:2019-1980);
39
40 % plot
41 t_axis_SST = nexttile(t_TCL,1);
42 pcolor(t axis SST, lon(TF lon range),datenum(time_month(TF_time_range)),SST_lat
    _mean.');
43 shading(t_axis_SST,"interp");
44 hold on
45 [C,h] = 
    contour(t axis SST, lon(TF_lon range),datenum(time_month(TF_time_range)),SST_la
    t_mean.',20:30,'LineWidth',0.2,'LineColor','black','ShowText','off',"TextList"
   ,22:2:30);
46 hold off
47 clabel(C,h,26:2:30,"Interpreter",'latex','FontSize',6)
48 colormap(t axis SST, 'jet')
49 % caxis(t_axis_SST,[20,30]);
50 cb = colorbar(t axis SST,"southoutside","TickLabelInterpreter","latex");
51 % set(cb.Label,'String',"degree Celsius",'Interpreter','latex');
52 set(t axis SST,"TickLabelInterpreter","latex","YTick",datenum(time tick),"XTic
    k",140:40:260,"XTickLabel",{'$140^{\circ}\rm{E}$','$180^{\circ}$','$140^{\circ
    }\rm{W}$','$100^{\circ}\rm{W}$'},"TickDir","out",'YDir','reverse');
53 datetick(t_axis_SST,'y','yy','keepticks');
54 title(t_axis_SST,"SST ($^{\circ}\rm{C}$)",'Interpreter','latex');
55
56 %%% Fig.1(b) SST anomaly
57 % y = y 0 + y tr + y season + y var + y noise
58 % [CDT/season documentation/How this function
   works](https://www.chadagreene.com/CDT/season_documentation.html#16)
59
60 %
61 Fs = 12; % tr = trend(y, Fs) specifies a sampling rate Fs. For example, to
    obtain a trend per year from data collected at monthly resolution, set Fs 
    equal to 12. This syntax assumes all values in y are equally spaced in time.
62 SST lat mean tr = trend(SST lat mean,Fs,'dim',2,'omitnan') * 1/Fs *
    (0:size(SST_lat_mean,2)-1);
63 SST_lat_mean_climatology = 
    climatology(SST_lat_mean,time_month(TF_time_range),'monthly','dim',2,'detrend'
    ,'linear','full'); % y climatology = y \theta + y season
```
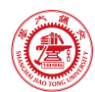

```
64 SST lat mean var = SST lat mean - SST lat mean tr -
    SST lat mean climatology; % interannual variability (+ noise)
65
66 % plot
67 t axis SST anomaly = nexttile(t TCL,2);
68 pcolor(t_axis_SST_anomaly,lon(TF_lon_range),datenum(time_month(TF_time_range))
    ,SST_lat_mean_var.');
69 shading(t_axis_SST_anomaly,"interp");
70 hold on
71 [C,h] =contour(t axis SST_anomaly,lon(TF_lon_range),datenum(time_month(TF_time_range)
    ),SST_lat_mean_var.',-
   3:3,'LineWidth',0.2,'LineColor','black','ShowText','off');
72 hold off
73 clabel(C,h,"Interpreter",'latex','FontSize',6)
74 colormap(t_axis_SST_anomaly,'jet')
75 cb =colorbar(t axis SST anomaly,"southoutside","TickLabelInterpreter","latex");
76 set(t_axis_SST_anomaly,"TickLabelInterpreter","latex","YTick",datenum(time_tic
    k),"YTickLabel",{},"XTick",140:40:260,"XTickLabel",{'$140^{\circ}\rm{E}$','$18
    0^{\circ}$','$140^{\circ}\rm{W}$','$100^{\circ}\rm{W}$'},"TickDir","out",'YDir
    ','reverse');
77 datetick(t axis SST anomaly,'y','yy','keepticks');
78 set(t axis SST anomaly, "YTickLabel", {});
79 title(t axis SST anomaly, "SST Anomalies
    ($^{\circ}\rm{C}$)",'Interpreter','latex');
80
81 %
82 ylabel(t_TCL,"year","Interpreter",'latex')
83 [\sim, t title s] = title(t TCL,"\bf Monthly Mean SST $2^{\circ}\rm{S}$ to
    $2^{\circ}\rm{N}$ Average","Guorui Wei 120034910021",'Interpreter','latex');
84 set(t title s, 'FontSize',8);
95 %
86 exportgraphics(t TCL,"..\\doc\\fig\\hw1\\hw1 Fig 1.emf",'Resolution',800,'Cont
    entType','auto','BackgroundColor','none','Colorspace','rgb')
87 exportgraphics(t_TCL,"..\\doc\\fig\\hw1\\hw1_Fig_1.png",'Resolution',800,'Cont
    entType','auto','BackgroundColor','none','Colorspace','rgb')
88
89 %% Fig.2 & 3
9091 %
92 TF lon range = lon > 135 & lon < 265;
93 TF lat range = lat \le 10 & lat >= -10;
```
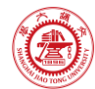

```
TF time range = datetime(1980,1,1) < time month & time month <
     datetime(2019,12,30);
 95 TF_time_El_nino = time_month == datetime(1997,12,15);
 96 TF time La nina = time month == datetime(1998,12,15);
 97
98 %%%
QQ100 sst_tr_coeff = trend(sst,Fs,'dim',3,'omitnan') * 1/Fs;
101 sst tr = zeros(size(sst));
102 for k = 1: size(sst, 3)
103 sst_tr(:,:,k) = sst_tr_coeff * k;
104 end
105 sst_climatology = 
    climatology(sst,time_month,'monthly','dim',3,'detrend','linear','full'); % 
     y_climatology = y_0 + y_season
106 sst_var = deseason(detrend3(sst,'omitnan'),time_month); % interannual 
     variability (+ noise)
107
108 % Fig.2
109 figure('Name',"Fig.2 (El_nino)")
110 t_TCL = tiledlayout(2,1,"TileSpacing","tight","Padding","tight");
111 t TCL =
     fig2(t_TCL,TF_lon_range,TF_lat_range,TF_time_El_nino,sst_var,sst,lon,lat,28:30
     ,"Dec 1997");
112 exportgraphics(t_TCL,"..\\doc\\fig\\hw1\\hw1_Fig_2.emf",'Resolution',800,'Cont
     entType','auto','BackgroundColor','none','Colorspace','rgb')
113 exportgraphics(t_TCL,"..\\doc\\fig\\hw1\\hw1_Fig_2.png",'Resolution',800,'Cont
     entType','auto','BackgroundColor','none','Colorspace','rgb')
114
115 % Fig.3
116 figure('Name',"Fig.3 (La_nina)")
117 t TCL = tiledlayout(2,1,"TileSpacing","tight","Padding","tight");
118 t TCL =
    fig2(t TCL,TF lon range,TF lat range,TF time La nina,sst var,sst,lon,lat,28:30
     ,"Dec 1998");
119 exportgraphics(t_TCL,"..\\doc\\fig\\hw1\\hw1_Fig_3.emf",'Resolution',800,'Cont
     entType','auto','BackgroundColor','none','Colorspace','rgb')
120 exportgraphics(t TCL,"..\\doc\\fig\\hw1\\hw1 Fig 3.png",'Resolution',800,'Cont
     entType','auto','BackgroundColor','none','Colorspace','rgb')
121
122 %% Fig.4
123
124 %
125 TF lon range = lon > 119 & lon < 285;
```
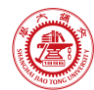

```
126 TF lat range = lat <= 30 & lat >= -30;
127 %
128 sst_var_Va = var(sst_var(TF_lon_range,TF_lat_range,:),0,3,"omitnan");
129 sst var Sk = skewness(sst var(TF lon range,TF lat range,:),0,3);
130
131 %%% Fig.4(a)
132 figure('Name',"Fig.4(a) (variance)")
133 t_TCL = tiledlayout(1,1,"TileSpacing","tight","Padding","tight");
134 t TCL = fig4(t TCL,lon,lat,TF lon range,TF lat range,sst var Va,[-0.2,2.5],"\bf Fig.4(a) Variance");
135 %
136 exportgraphics(t_TCL,"..\\doc\\fig\\hw1\\hw1_Fig_4a.emf",'Resolution',800,'Con
     tentType','auto','BackgroundColor','none','Colorspace','rgb')
137 exportgraphics(t_TCL,"..\\doc\\fig\\hw1\\hw1_Fig_4a.png",'Resolution',800,'Con
     tentType','auto','BackgroundColor','none','Colorspace','rgb')
138
139 %%% Fig.4(b)
140 figure('Name',"Fig.4(b) (skewness)")
141 t_TCL = tiledlayout(1,1,"TileSpacing","tight","Padding","tight");
142 t TCL = fig4(t_TCL,lon,lat,TF_lon_range,TF_lat_range,sst_var_Sk,[-
     1.5,1.5],"\bf Fig.4(b) Skewness");
143 %
144 exportgraphics(t TCL,"..\\doc\\fig\\hw1\\hw1 Fig 4b.emf",'Resolution',800,'Con
     tentType','auto','BackgroundColor','none','Colorspace','rgb')
145 exportgraphics(t_TCL,"..\\doc\\fig\\hw1\\hw1_Fig_4b.png",'Resolution',800,'Con
     tentType','auto','BackgroundColor','none','Colorspace','rgb')
146
147 %% local functions
148
149 %% Initialize environment
150
151 function [] = init env()152 % Initialize environment
153 %
154 % set up project directory
155 if ~isfolder("../doc/fig/hw1")
156 mkdir ../doc/fig/hw1
157 end
158 % configure searching path
159 mfile_fullpath = mfilename('fullpath'); % the full path and name of the 
     file in which the call occurs, not including the filename extension.
160 mfile fullpath without fname = mfile fullpath(1:end-strlength(mfilename));
161 addpath(genpath(mfile_fullpath_without_fname + "../data"), ...
```
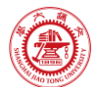

(2022 春)研-MS8401-44000-M01-海洋环境数据分析 References

genpath(mfile fullpath without fname + "../inc")); % adds the specified folders to the top of the search path for the current MATLAB® session. 163 164 return; 165 end 166 167 %% 168 169 function [t\_TCL] = fig2(t TCL,TF\_lon\_range,TF\_lat\_range,TF\_time\_target,sst\_var,sst,lon,lat,SST\_co ntour\_label\_v,month\_name\_str,main\_title\_str) 170 arguments 171 **t** TCL 172 TF\_lon\_range 173 TF lat range 174 TF time target 175 **sst** var 176 sst 177 lon 178 lat 179 SST\_contour\_label\_v = 28:30 180 month name str = "Dec 1997" 181 main title str = "\bf TAO Monthly Mean SST  ${\{\gamma\rm{C}}\}$ " 182 end 183 184 % 185 SST mean = sst(TF lon range, TF lat range, TF time target); 186 SST\_var = sst\_var(TF\_lon\_range,TF\_lat\_range,TF\_time\_target); 187 188 % plot mean SST 189 t axis SST = nexttile(t TCL,1); 190 pcolor(t\_axis\_SST,lon(TF\_lon\_range),lat(TF\_lat\_range),SST\_mean.'); 191 shading(t axis SST, "interp"); 192 hold on 193  $[C, h] =$ contour(t axis SST, lon(TF lon range), lat(TF lat range), SST mean.','LineWidth', 0.2,'LineColor','black','ShowText','off'); 194 hold off 195 clabel(C,h,SST\_contour\_label\_v,"Interpreter",'latex','FontSize',6) 196 colormap(t\_axis\_SST,'jet') 197 cb = colorbar(t\_axis\_SST,"eastoutside","TickLabelInterpreter","latex"); 198 set(t axis SST, "TickLabelInterpreter", "latex", "YTick", 10:5:10,"YTickLabel",{'\$10^{\circ}\rm{S}\$','\$5^{\circ}\rm{S}\$','\$0^{\circ}\$','

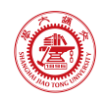

```
$5^{\circ}\rm{N}$','$10^{\circ}\rm{N}$'},"XTick",140:20:260,"XTickLabel",{'$14
     0^{\circ}\rm{E}$','$160^{\circ}\rm{E}$','$180^{\circ}$','$160^{\circ}\rm{W}$',
     '$140^{\circ}\rm{W}$','$120^{\circ}\rm{W}$','$100^{\circ}\rm{W}$'},"TickDir","
     out",'YDir','normal');
199 title(t_axis_SST,"\bf " + month_name_str + " Means","Interpreter","latex")
200
201 % plot SST varibility
202 t_axis_var = nexttile(t_TCL,2);203 pcolor(t axis var, lon(TF lon range), lat(TF lat range), SST var.');
204 shading(t_axis_var,"interp");
205 hold on
206 [C,h] =
     contour(t_axis_var,lon(TF_lon_range),lat(TF_lat_range),SST_var.','LineWidth',0
     .2,'LineColor','black','ShowText','off');
207 hold off
208 clabel(C,h,"Interpreter",'latex','FontSize',6)
209 colormap(t axis var,'jet')
210 cb = colorbar(t axis var, "eastoutside", "TickLabelInterpreter", "latex");
211 set(t_axis_var,"TickLabelInterpreter","latex","YTick",-
     10:5:10,"YTickLabel",{'$10^{\circ}\rm{S}$','$5^{\circ}\rm{S}$','$0^{\circ}$','
     $5^{\circ}\rm{N}$','$10^{\circ}\rm{N}$'},"XTick",140:20:260,"XTickLabel",{},"T
     ickDir","out",'YDir','normal');
212 title(t axis var, "\bf " + month name str + "
    Anomalies","Interpreter","latex")
213
214 %
215 [\sim, t \text{ title s}] = \text{title}(t \text{ TCL}, \text{main title str}, \text{``Guorui Wei})120034910021",'Interpreter','latex');
216 set(t_title_s,'FontSize',8);
217 end
218
219 %% 
220221 function [t_TCL] =fig4(t TCL,lon,lat,TF_lon range,TF_lat_range,sst_var_Va,caxis_limits,main_titl
     e_str)
222 arguments
223 t TCL
224 lon
225 lat
226 TF_lon_range
227 TF_lat_range
228 sst_var_Va
229 caxis_limits = [-0.5,3]
```
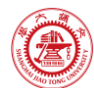

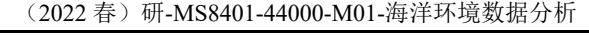

```
230 main title str = "\bf Fig.4(a) Variance"
231 end
232
233 t axis = nexttile(t TCL,1);
234 pcolor(t_axis,lon(TF_lon_range),lat(TF_lat_range),sst_var_Va.');
235 shading(t_axis,"interp");
236 hold on
237 [C, h] =contour(t axis,lon(TF lon range),lat(TF lat range),sst var Va.','LineWidth',0.
     2,'LineColor','black','ShowText','off');
238 hold off
239 clabel(C,h,"Interpreter",'latex','FontSize',6)
240 caxis(t_axis,caxis_limits)
241 colormap(t axis,'jet')
242 cb = colorbar(t_axis,"eastoutside","TickLabelInterpreter","latex");
243 set(t_axis,"TickLabelInterpreter","latex","YTick",-
     30:5:30,"YTickLabel","$"+[string(30:-
     5:5)+"^{\circ}\rm{S}","0^{\circ}",string(5:5:30)+"^{\circ}\rm{N}"]+"$","XTick"
     ,120:30:270,"XTickLabel",{'$120^{\circ}\rm{E}$','$150^{\circ}\rm{E}$','$180^{\
     circ}$','$150^{\circ}\rm{W}$','$120^{\circ}\rm{W}$','$90^{\circ}\rm{W}$'},"Tic
     kDir","out",'YDir','normal');
244 %
245 [\sim, t \text{ title s}] = \text{title}(t TCL, \text{main title str, "Guorui Wei})120034910021",'Interpreter','latex');
246 set(t title s, 'FontSize',8);
247 end
248
```
#### <span id="page-13-0"></span>**A.2** 子程序

本文使用的程序和文档发布于 [https://grwei.github.io/SJTU\\_2021-2022-2\\_MS8401/.](https://grwei.github.io/SJTU_2021-2022-2_MS8401/)